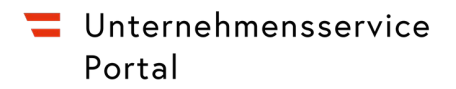

## **Verfahrensrechte entziehen**

Folgende Schritte sind zum Entzug von Verfahrensrechte zu absolvieren:

Aufruf der USP-Administration

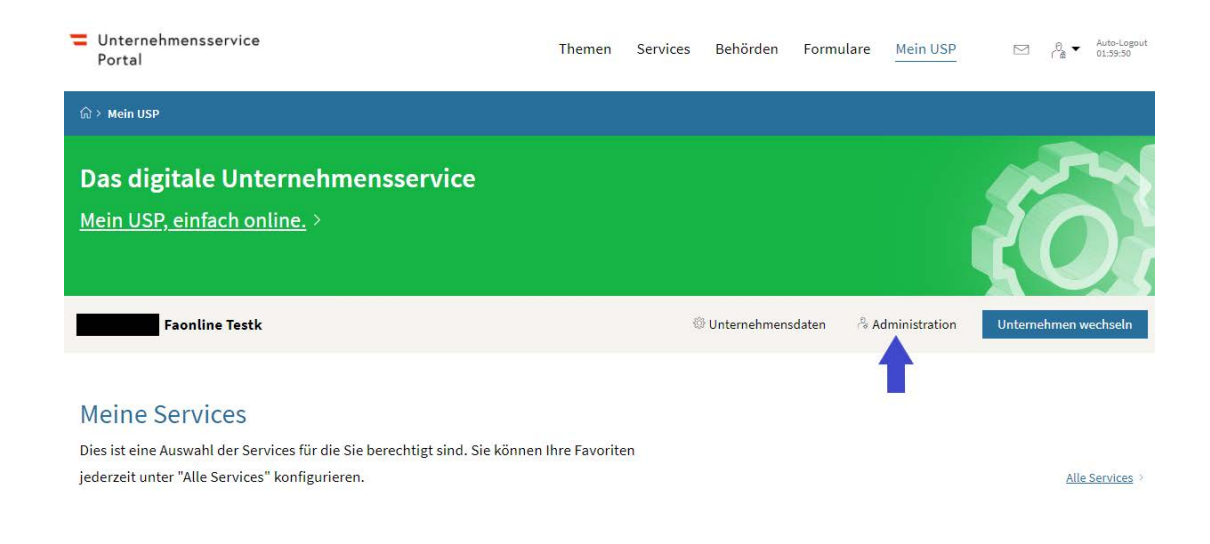

Auswahl der Menüpunkte "Verfahrensrechte verwalten" und "Entfernen"

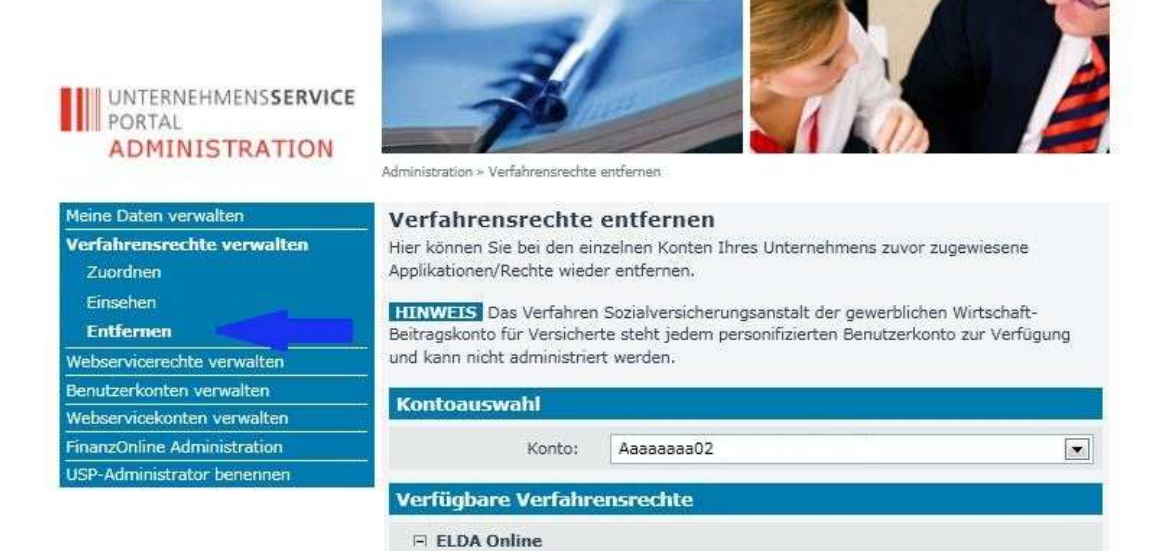

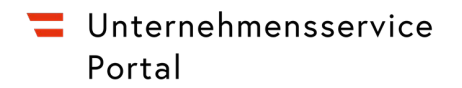

## Auswahl des betreffenden Benutzerkontos

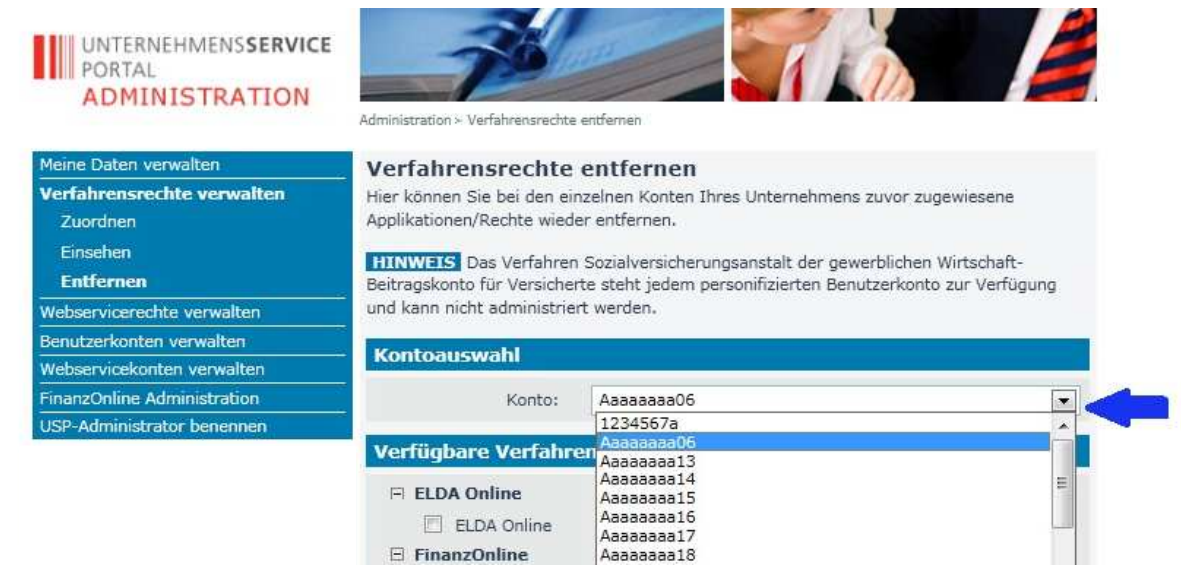

## Auswahl des gewünschten Verfahrensrechts mittels Anklicken

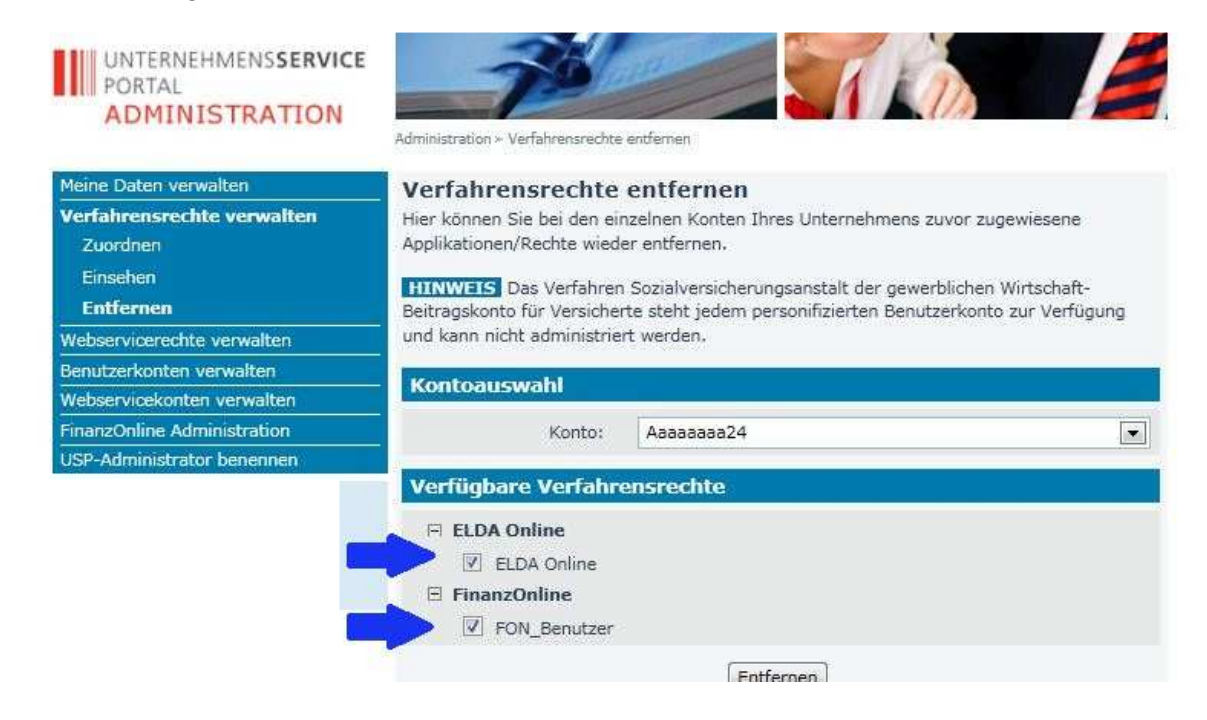

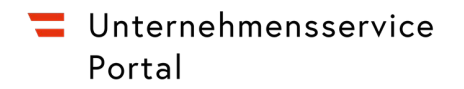

## Bestätigen durch Klick auf "Entfernen"

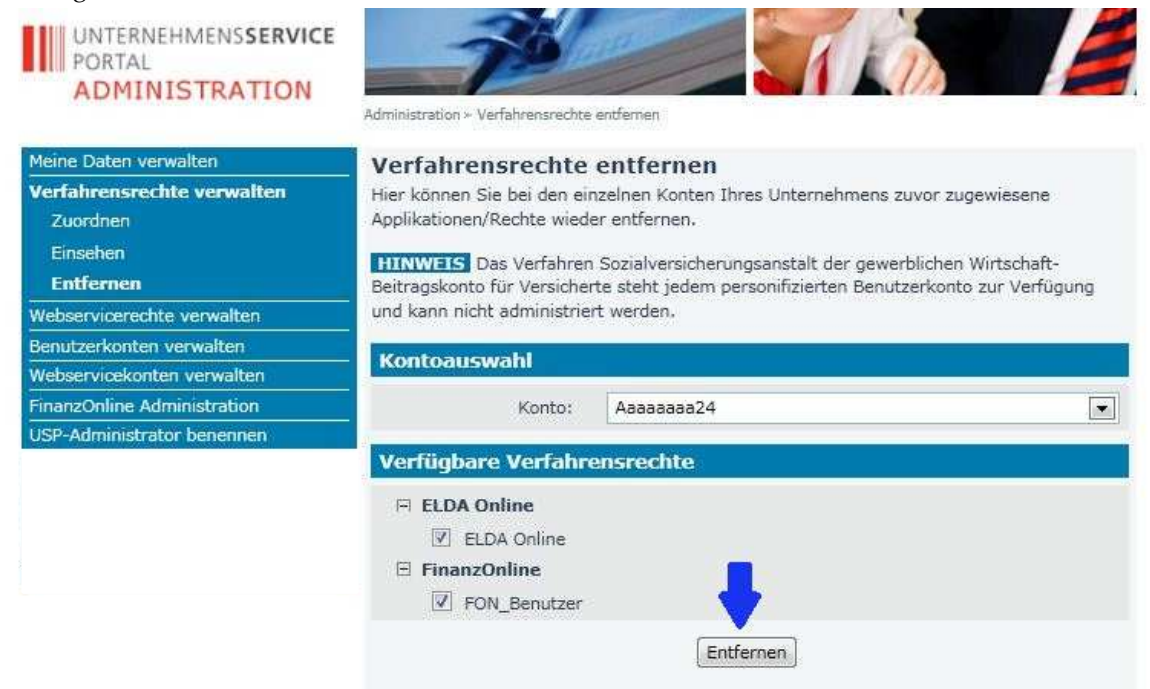

Es erfolgt eine Rückfrage, ob die Verfahrensrechte tatsächlich gelöscht werden sollen

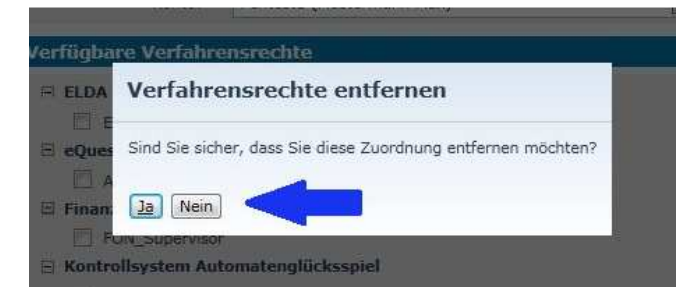

Anschließend wird eine Bestätigung sowie ein Hinweis angezeigt, dass die Entfernung der Rechte erst nach neuerlicher Anmeldung der Benutzerin/des Benutzers für sie/ihn ersichtlich ist.

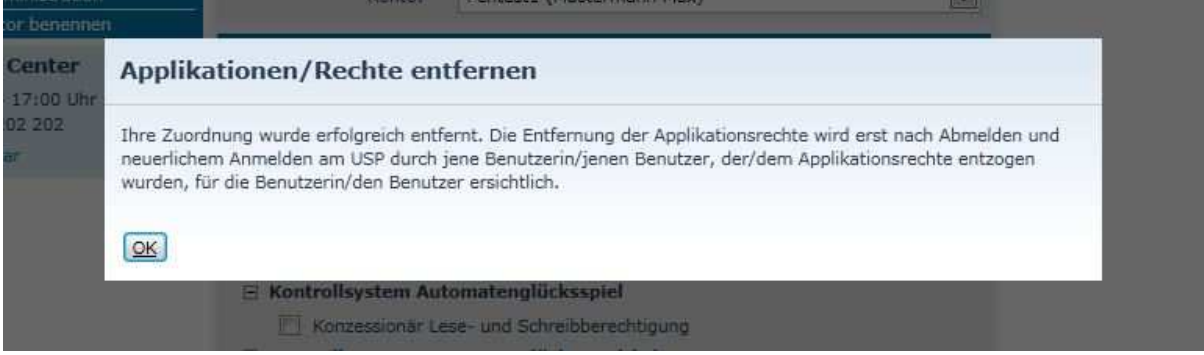